# **COMUNIDAD AUTÓNOMA DE LA REGIÓN DE MURCIA**

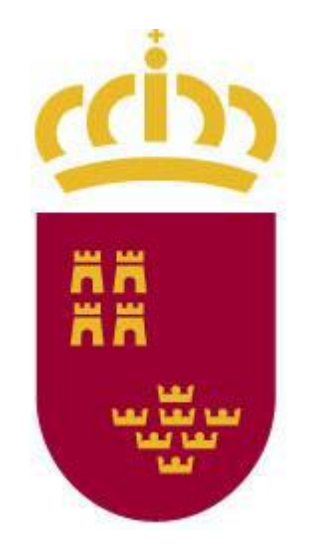

## **Región de Murcia**

## **CUERPO DE AUXILIARES ADMINISTRATIVOS**

## **PROMOCION INTERNA**

## **PRIMERA PRUEBA EJERCICIO ÚNICO PARTE 1 – Sistema Operativo Windows**

**3 de julio de 2023**

- **1. Cuando tenemos varias aplicaciones abiertas a la vez y nos queremos mover de una a otra ...**
	- a) Utilizaremos las teclas "Mayúsculas" y "Tabulador".
	- b) **Utilizaremos las teclas "Alt" y "Tabulador".**
	- c) Utilizaremos las teclas "Control" y "Tabulador".
	- d) Utilizaremos las teclas "Control" + "Alt" + "Supr".

### **2. Una manera de crear rápidamente un acceso directo de un archivo del explorador de archivos en el escritorio es:**

- a) Arrastrar el archivo al escritorio manteniendo presionado el botón derecho del ratón y en el menú contextual elegir la opción "Crear iconos de acceso directo aquí".
- b) Abrir el menú contextual sobre el archivo, situarnos sobre "Enviar a" y la opción "Escritorio (crear acceso directo)".
- c) Seleccionando el archivo con el ratón y pulsando la tecla "Intro".
- d) **Las opciones a) y b) son correctas**.

### **3. ¿Para qué podemos utilizar el accesorio que trae Windows por defecto "Herramienta de Recortes"?**

- a) **Para hacer capturas de la pantalla**.
- b) Para consultar, seleccionar y copiar todos los caracteres disponibles en las fuentes de letra instaladas en nuestro ordenador.
- c) Para grabar todas las acciones que vayamos realizando en nuestro ordenador con el ratón y el teclado sobre una aplicación que tengamos abierta, el escritorio, etc.
- d) Es un portapapeles múltiple donde aparecen las diez últimas acciones de "copiar" o "cortar".
- **4. Al abrir el explorador de archivos accedemos directamente:**
	- **a) A la carpeta "Acceso rápido", que contiene a su vez una relación de las carpetas usadas con más frecuencia y los archivos abiertos recientemente.**
	- b) A la carpeta de descargas, que te permite ver todas las herramientas y ficheros que te has descargado.
	- c) A la última carpeta donde estuviste trabajando la última vez que accediste al explorador.
	- d) Al Escritorio.

## **5. ¿Cuál es la combinación de teclas que permite abrir el explorador de archivos?**

- a) Teclas "Windows" + "w"
- **b) Teclas "Windows" + "e"**
- c) Teclas "Ctlr" + "w"
- d) Teclas "Ctlr" + "e"
- **6. ¿Qué tenemos que hacer para abrir la aplicación correspondiente a un icono de acceso directo del Escritorio de Windows?**
	- a) **Hacer doble "clic" o pulsar la tecla "Intro".**
	- b) Hacer "clic".
	- c) Arrastrarlo a la zona del botón "Iniciar".
	- d) Situar el puntero del ratón encima.

#### **7. ¿Cómo podemos personalizar la apariencia de la pantalla?**

- a) A través de la opción "Propiedades de pantalla" que encontraremos en el menú "Inicio".
- **b) A través de la opción "Propiedades" que aparece al desplegar el menú contextual del escritorio.**
- c) A través de la opción "Propiedades de pantalla" que encontraremos al desplegar el menú contextual de la "Barra de tareas".
- d) A través de la opción "Configuración de Windows", opción "Almacenamiento".

#### **8. Si queremos recuperar un archivo eliminado hace unos días:**

- a) Sólo podrá hacerlo el departamento de informática.
- b) Un archivo eliminado es irrecuperable.
- c) **Podremos restaurarlo desde la "Papelera de reciclaje" siempre y cuando no se eliminara de forma permanente.**
- d) Podremos restaurarlo desde la "Papelera de reciclaje" si el tamaño de dicho archivo no supera los 10 MB.

## **9. ¿Cuál es la herramienta de Windows que permite organizar y gestionar archivos y carpetas de las unidades de disco y de red y de los dispositivos conectados al ordenador?**

- a) Navegador web.
- b) Gestor de unidades.
- c) Barra de tareas.
- **d) Explorador de archivos.**

#### **10. En la barra de direcciones del explorador de archivos:**

- **a) Se puede escribir tanto direcciones de Internet como rutas de acceso a carpetas.**
- b) Solo se pueden escribir direcciones de Internet.
- c) No se puede escribir. Solo se puede seleccionar unidades de disco y carpetas.
- d) Solo se pueden escribir rutas de acceso a carpetas.

#### **11. ¿Qué es un acceso directo?**

- a) Es un elemento que da acceso directo a la configuración de Windows.
- b) **Es un elemento que nos permite abrir de forma inmediata el archivo al que está vinculado.**
- c) Es un almacén de archivos.
- d) Es un hardware.

#### **12. ¿Qué combinación de teclas nos permite copiar un elemento?**

- a) Control + V
- b) Control  $+ X$
- c) Control + S
- **d) Control + C**

### **13. ¿Qué ocurre haciendo doble clic sobre un archivo desde el explorador de archivos?**

- a) Copia el archivo en el portapapeles.
- b) Borra el archivo y lo envía a la papelera de reciclaje.
- c) **Se abre automáticamente la aplicación a la que está asociado.**
- d) Selecciona el archivo.

## **14. Podemos acceder al administrador de tareas de forma rápida pulsando a la vez la combinación de teclas:**

- a) "Control" + "Alt" + "Tabulador"
- b) **"Control" + "Alt" + "Suprimir"**
- c) "Control" + "Alt" + "Mayúsculas"
- d) "Control" + "Alt" + "Intro"

#### **15. ¿Cuál de estas no es una opción de Inicio/Apagado?**

- a) Apagar.
- b) Suspender.
- c) **Iniciar.**
- d) Reiniciar.

#### **16. ¿Cómo podemos desplegar un menú contextual en Windows 10?**

- a) Haciendo doble clic con el botón izquierdo del ratón sobre cualquier elemento.
- b) Haciendo clic con botón izquierdo del ratón sobre cualquier elemento.
- c) Haciendo clic con ambos botones del ratón simultáneamente sobre cualquier elemento.
- d) **Haciendo clic con el botón derecho del ratón sobre cualquier elemento.**

#### **17. Para cambiar el nombre de un archivo en el Explorador de Archivos**

- **a) Seleccionaré el archivo y, o bien elegiré la opción "Cambiar nombre" del menú contextual, o bien pulsaré la tecla F2.**
- b) Seleccionaré el archivo y pulsaré la tecla F4.
- c) Seleccionaré el archivo y sin hacer nada más, Windows me ofrecerá la opción.
- d) Seleccionaré el archivo y pulsaré tres veces el botón izquierdo del ratón.

## **18. Si al hacer doble clic sobre un archivo se abre con una aplicación que no es la que yo quiero…**

- a) Es debido a que el archivo tiene dos puntos en su extensión, bastará con quitar uno de ellos mediante la opción "Cambiar nombre" del menú contextual del archivo.
- **b) Desde el menú contextual del archivo, elegiré la opción "Abrir con" y seleccionaré el programa deseado.**
- c) Tendré que abrir el archivo en modo "Alta compatibilidad".
- d) Eso no es posible que suceda ya que Windows solamente es capaz de abrir un archivo con una única aplicación.

#### **19. ¿Cuál de las siguientes aplicaciones NO es un navegador web?**

- a) Microsoft Edge.
- b) Firefox.
- c) Chrome.
- **d) Microsoft PowerPoint.**

#### **20. La diferencia entre "Copiar" y "Mover" es…**

- a) No hay diferencia entre ambas opciones.
- b) Que "Copiar" cambia la ubicación del archivo y "Mover" duplica el archivo.
- **c) Que "Copiar" duplica y "Mover" cambia la ubicación del archivo.**
- d) Ninguna de las opciones anteriores es correcta.

# **COMUNIDAD AUTÓNOMA DE LA REGIÓN DE MURCIA**

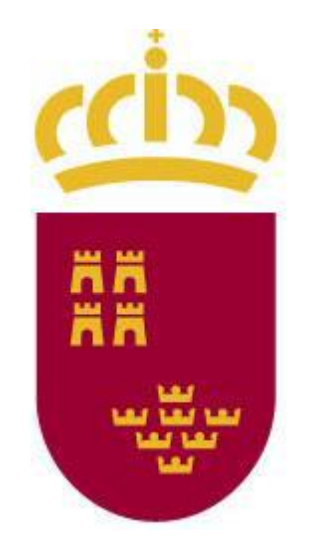

## **Región de Murcia**

## **CUERPO DE AUXILIARES ADMINISTRATIVOS**

## **PROMOCION INTERNA**

## **PRIMERA PRUEBA EJERCICIO ÚNICO PARTE 2 – Internet**

**3 de julio de 2023**

#### **1. Es una característica de una cuenta de correo:**

- a) Que siempre tiene que tener alguna letra mayúscula.
- **b) Que se pueden utilizar letras, números y puntos.**
- c) Que siempre tiene que incluir un carácter extraño.
- d) Que se pueden separar las palabras.

#### **2. ¿Qué es el router?**

- a) El aparato que permite digitalizar documentos gráficos, textos, fotografías, etc.
- b) El aparato que almacena la información que guardamos en el ordenador.
- c) El zócalo del ordenador donde se conecta la tarjeta de red.
- **d) El aparato que proporciona la capacidad de conectarse a Internet.**

### **3. Que tecla tenemos que pulsar para efectuar la búsqueda de un texto que hemos tecleado en el campo de búsqueda del navegador:**

- **a) Intro.**
- b) Barra espaciadora.
- c) Retroceso.
- d) Tecla Ctrl.

#### **4. ¿Cuál es el buscador de Internet más usado y conocido en la actualidad?**

- a) Yahoo.
- b) Bing.
- **c) Google.**
- d) Firefox.

### **5. ¿Con cuál de las siguientes aplicaciones podemos crear un blog en Internet?**

#### **a) Wordpress.**

- b) Wikipedia.
- c) Mozilla Firefox.
- d) Google Chrome.

## **6. ¿Cómo se llaman los mensajes de correo no solicitados por el destinatario, normalmente publicitarios, y que también se les llama correos "basura"?**

- a) Phisings.
- b) Malwares.
- **c) Spams.**
- d) Virus.

## **7. ¿En qué dos partes del chip de una tarjeta de certificado electrónico se alojan los datos?**

- a) Individual y colectiva.
- b) Social y económica.
- **c) Pública y privada.**
- d) Pública y compartida.

## **8. ¿Cuál es la dirección del portal de la Consejería competente en materia de sanidad de la Comunidad Autónoma de la Región de Murcia, donde se agrupan los principales recursos del área de salud de la Región?**

- a) www.saluddemurcia.es
- b) www.saludregiondemurcia.com
- c) www.regiondemurcia.es
- **d) www.murciasalud.es**

#### **9. ¿Qué es WhatsApp?**

- **a) Es un servicio de mensajería instantánea de Internet con el que vamos a poder chatear, enviar y recibir mensajes de texto, fotos y vídeos a nuestros contactos del smartphone que tengan esta aplicación instalada en su smartphone.**
- b) Es la aplicación del smartphone que utilizaremos para descargar e instalar aplicaciones.
- c) Es la aplicación del smartphone que utilizaremos para consultar mapas en Internet.
- d) Es una aplicación del smartphone que sirve para mandar correos electrónicos.

### **10. Una de las amenazas más comunes que podemos encontrar en el correo electrónico y en las redes sociales es:**

- a) Facebook.
- **b) Phising.**
- c) Skype.
- d) Mozilla.

**11. ¿Con qué aplicación asociada a Google Maps podemos ver vistas en 360 grados de la zona del mapa que estamos visualizando?**

- **a) Street View.**
- b) Cómo llegar.
- c) Satélite.
- d) Google Zone.

#### **12. El DNI electrónico está compuesto de dos certificados**

- a) Certificado Público y Certificado Privado.
- b) Certificado de Comunicaciones y Certificado de Redes.
- **c) Certificado de Autenticación y Certificado de Firma.**
- d) Certificado Original y Certificado Duplicado.

#### **13. ¿Cuál es el sistema operativo móvil más utilizado en España?**

- a) Windows Phone.
- **b) Android.**
- c) iOS.
- d) WebOS.

#### **14. De las siguientes ¿cuál NO es una red social?**

- a) Twitter.
- b) Facebook.
- **c) Google.**
- d) Instagram.

#### **15. ¿Qué símbolo siempre va incluido en una dirección de correo electrónico?**

- **a) @**
- b) #
- c) &
- d) \_

#### **16. ¿Cuál es una característica imprescindible de una cuenta de correo Gmail?**

- a) Siempre tiene que ir algún número.
- b) No se pueden poner puntos.
- c) Se pueden separar palabras.
- **d) No se pueden separar palabras.**

#### **17. Si un correo aparece en negrita en la lista, ¿qué significa?**

- a) Que está marcado para hacer alguna acción sobre él.
- **b) Que todavía no se ha accedido a él y, por tanto, no se ha visto.**
- c) Que contiene archivos adjuntos.
- d) Ninguna de las anteriores.

#### **18. ¿Cuáles son redes sociales de Internet?**

- a) Google y Bing.
- b) Skype y Maps.
- **c) Facebook y Twitter.**
- d) Todas las anteriores.

## **19. "Youtube" es un sitio web en el cual los usuarios pueden subir y compartir…**

- a) Música.
- b) Imágenes.
- c) Archivos.
- **d) Vídeos.**

#### **20. ¿Cuál es el sistema operativo más utilizado?**

- a) Mac OS.
- **b) Windows.**
- c) Linux.
- d) HongMeng OS.

# **COMUNIDAD AUTÓNOMA DE LA REGIÓN DE MURCIA**

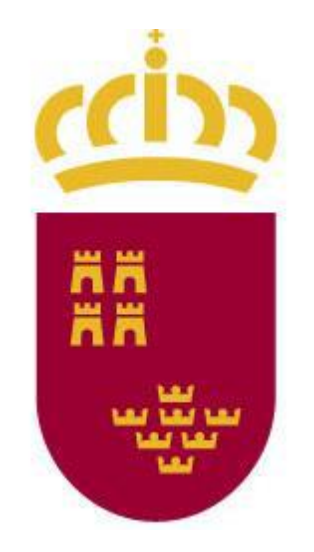

## **Región de Murcia**

## **CUERPO DE AUXILIARES ADMINISTRATIVOS**

## **PROMOCION INTERNA**

## **PRIMERA PRUEBA EJERCICIO ÚNICO PARTE 3 – Firma digital**

**3 de julio de 2023**

#### **1. ¿Qué es la Red SARA?**

- a) Es un conjunto de infraestructuras tecnológicas que permiten la interconexión entre AAPP y empresas privadas, facilitando el intercambio de información entre ellas.
- **b) Es un conjunto de infraestructuras tecnológicas que permiten la interconexión entre sí de las AAPP, facilitando el intercambio de información entre ellas.**
- c) Es un conjunto de infraestructuras tecnológicas que proporciona acceso a servicios de administración electrónica a cualquier ente público o privado que lo solicite.
- d) Ninguna de las anteriores.
- **2. ¿Cuáles son los Certificados Electrónicos que se almacenan en el DNI Electrónico?:**
	- a) Certificado público y certificado privado.
	- b) Certificado de comunicaciones y certificado de redes.
	- c) **Certificado de componente, certificado de autenticación y certificado de firma.**
	- d) Certificado original y certificado duplicado.

#### **3. ¿Cuáles de las siguientes frases acerca del cifrado simétrico son ciertas?**

- a) El emisor y el receptor poseen claves públicas distintas.
- **b) El emisor y el receptor poseen la misma clave pública.**
- c) Utiliza una única clave pública para el proceso de cifrado y la privada para el descifrado.
- d) El emisor y el receptor poseen la misma clave privada.

#### **4. ¿En qué consiste el proceso de Firmado Electrónico?**

- a) En permitir que terceras personas puedan autenticarse como entidades que participan en el intercambio de información.
- b) En permitir que terceras personas puedan modificar y alterar contenidos de los que no son receptores.
- **c) En permitir que tanto el receptor como el emisor de un contenido puedan identificarse mutuamente con la certeza de que son ellos los que están interactuando.**
- d) Ninguna de las anteriores es correcta.

## **5. ¿En qué protocolo de transferencia se utiliza una codificación con certificado electrónico para un acceso seguro a sitios web?**

- **a) HTTPS**
- b) HTTP
- c) FTP
- d) FTPS

#### **6. Algunas características propias del Certificado Electrónico son:**

- a) La autenticidad, la publicidad y el no repudio.
- b) La autenticidad, la integridad y el multiformato.

#### **c) La autenticidad, la confidencialidad, la integridad y el no repudio.**

d) La autenticidad, la buena fe, la integridad y el repudio.

#### **7. ¿Qué hardware se necesita para hacer uso del DNIe?**

- a) Un ordenador y un lector de tarjetas de almacenamiento.
- **b) Un ordenador y un lector de tarjetas inteligentes.**
- c) Un ordenador, un lector de tarjetas (usb, integrado o PCMCIA) y una webcam.
- d) Un ordenador, un lector de tarjetas y un escáner.

#### **8. ¿Qué estados puede tener un Certificado Electrónico?**

- a) Sólo vigente y expirado
- b) Sólo vigente, expirado y revocado
- **c) Vigente, expirado, revocado y suspendido**
- d) Sólo expirado y suspendido.

## **9. ¿Cómo se llama la entidad pública central de certificación, creada por la Administración General del Estado?**

- a) ANF
- **b) CERES**
- c) ACCV
- d) ARES

#### **10. El certificado del DNIe se puede renovar:**

- a) Tanto de forma presencial como telemática.
- b) Si se posee la tarjeta, tanto de forma telemática como presencial.
- c) Sólo de forma telemática.
- **d) Siempre de forma presencial.**

# **COMUNIDAD AUTÓNOMA DE LA REGIÓN DE MURCIA**

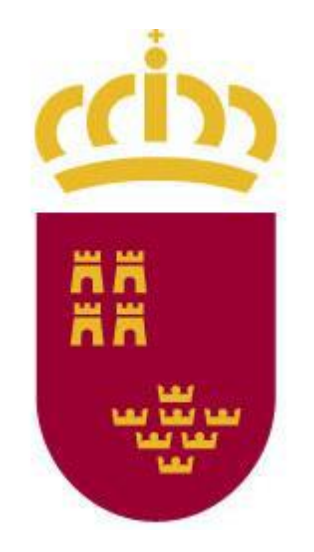

## **Región de Murcia**

## **CUERPO DE AUXILIARES ADMINISTRATIVOS**

## **PROMOCION INTERNA**

## **PRIMERA PRUEBA EJERCICIO ÚNICO PARTE 4 – Procesador de textos**

**3 de julio de 2023**

#### **1. ¿Qué es el "Portapapeles"?**

- **a) Es una herramienta que permite pegar los últimos elementos con los que hayamos trabajado y hemos cortado o copiado.**
- b) Es una herramienta que nos permite guardar en una carpeta específica de nuestro ordenador los últimos documentos con los que hemos trabajado.
- c) Es una herramienta que utilizamos para insertar objetos desde cualquier carpeta de nuestro ordenador.
- d) Ninguna de las anteriores.

#### **2. ¿Qué muestra la barra de títulos de Word?**

- a) Los iconos de la barra de herramientas estándar.
- **b) El nombre del programa y el del documento con el que trabajamos en ese momento.**
- c) Sólo el nombre de la aplicación.
- d) La fecha y la hora de modificación del documento con el que estamos trabajando.

## **3. ¿Es posible visualizar en Word más de un documento a la vez, en la misma pantalla?**

- a) Sí, utilizando la opción "Dividir" de la pestaña "Vista".
- **b) Sí, utilizando la opción "Organizar todo" de la pestaña "Vista".**
- c) Sí, con un máximo de dos documentos.
- d) No, la aplicación no permite visualizar más de un documento simultáneamente.

## **4. Para deshacer la última acción realizada, además de utilizar la herramienta "Deshacer", podemos:**

- a) Pulsar simultáneamente las teclas "Control" y "D".
- b) Pulsar simultáneamente las teclas "Alt" y "D".
- **c) Pulsar simultáneamente las teclas "Control" y "Z".**
- d) Pulsar simultáneamente las teclas "Alt" y "Z".

**5. Para obtener una vista más cercana o más lejana de un documento, además de utilizar la opción "Zoom", podemos:**

- **a) Pulsar simultáneamente la tecla "Control" y la rueda del ratón.**
- b) Pulsar simultáneamente la tecla "Control" y los botones derecho o izquierdo del ratón.
- c) Pulsar simultáneamente la tecla "Control" y las flechas de arriba o abajo.
- d) Pulsar simultáneamente la tecla "Control" y los símbolos "+ / –".

### **6. ¿En qué pestaña podemos encontrar la herramienta para poner en mayúsculas o minúsculas todas las letras de una palabra o texto?**

- a) Formato.
- b) Diseño.
- c) Vista.
- **d) Inicio.**

#### **7. Si queremos seleccionar una palabra en Microsoft Word…**

- a) Haremos "clic" sobre ella.
- **b) Haremos doble "clic" sobre ella.**
- c) Nos situaremos sobre ella.
- d) Haremos botón derecho sobre ella.
- **8. Para utilizar la opción "Negrita" pulsaremos simultáneamente la combinación de teclas…**
	- a)  $Alt + N$
	- b)  $Alt + B$
	- **c) Control + N**
	- d) Control  $+ B$
- **9. ¿Cuál de las siguientes herramientas de la sección "Párrafo" de la pestaña "Inicio" desplaza líneas o párrafos hacia la derecha?**
	- a) Justificar.
	- **b) Aumentar sangría.**
	- c) Disminuir sangría.
	- d) Mover a la derecha.

#### **10. ¿En qué pestaña se ubica la herramienta "Ortografía y gramática"?**

- **a) Revisar.**
- b) Inicio.
- c) Insertar.
- d) Archivo.

## **11. Para guardar los cambios realizados, además de utilizar la opción "Guardar", podremos utilizar la combinación de teclas…**

- a) Mayúsculas + S
- b) Mayúsculas + G
- c) Control + S
- **d) Control + G**

## **12. Utilizaremos los saltos de sección para cambiar el diseño o formato de una o varias páginas de nuestro documento, ¿cuáles son los diferentes tipos de saltos de sección?**

- a) "Página siguiente", "Columna" y "Página impar".
- **b) "Página siguiente", "Continua", "Página par" y "Página impar".**
- c) "Página", "Columna" y "Ajuste del texto".
- d) "Columna", "Continua", "Página par" y "Página impar".

**13. Para guardar un documento de Word en formato PDF podremos utilizar las siguientes opciones del menú "Archivo"**

- a) Exportar.
- b) Guardar como.
- c) Imprimir.
- **d) Las opciones a), b) y c) son correctas.**

**14. Para mostrar marcas de párrafo y símbolos de formato ocultos debemos presionar el botón…**

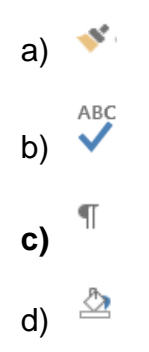

**15. Si queremos que la alineación de un texto quede uniforme por ambos lados utilizaremos la opción…**

- a) Alinear a la izquierda.
- b) Interlineado.
- **c) Justificar.**
- d) Centrar.

### **16. ¿Qué extensión deja por defecto Word 2013 a sus documentos?**

- **a) .docx**
- b) .dotx
- c) .doc
- d) .pdf

#### **17. Si queremos crear una tabla, elegiremos la opción "Tabla" de la pestaña…**

- a) Inicio.
- **b) Insertar.**
- c) Diseño.
- d) Archivo.

### **18. Si queremos convertir varias líneas de texto en una lista ordenada, una de las opciones es…**

- a) Columnas.
- **b) Viñetas.**
- c) Superíndices.
- d) Subíndices.

### **19. Permite escribir letras muy pequeñas inmediatamente debajo de la línea de texto…**

#### **a) Subíndice.**

- b) Superíndice.
- c) Alineación inferior.
- d) Disminuir tamaño de fuente.

## **20. ¿Desde qué pestaña podremos insertar una tabla de contenido en nuestro documento?**

- **a) Referencias.**
- b) Inicio.
- c) Insertar.
- d) Archivo.

**21. Si queremos tener una vista de cómo quedaría el documento impreso en papel, debemos elegir la opción…**

- a) Pestaña "Archivo" opción "Guardar como".
- b) Pestaña "Archivo" opción "Imprimir".
- c) Pestaña "Vista" opción "Diseño de impresión".
- **d) Las opciones b) y c) son correctas**

**22. Si queremos imprimir unas páginas concretas del documento que no sean contiguas escribiremos sus números separado por:**

- a) Guiones.
- **b) Comas.**
- c) Puntos y comas.
- d) Asteriscos.

**23. Si queremos buscar un texto en el documento pulsaremos la combinación de teclas…**

- **a) Control + B**
- b) Control  $+T$
- c)  $Alt + B$
- d)  $Alt + S$

#### **24. ¿Qué utilidad tiene la sección "Mostrar" de la pestaña "Vista"?**

- a) Permite visualizar el texto oculto de un documento.
- b) Permite mostrar u ocultar la cinta de opciones.
- **c) Permite mostrar u ocultar una serie de elementos de visualización del documento, tales como las reglas, la cuadrícula o el panel de navegación.**
- d) Permite ver todos los documentos de Word abiertos.

## **25. ¿Qué herramienta de Word genera una lista de palabras en las que se indica el número de página donde se encuentra cada una?**

- **a) Índice.**
- b) Insertar nota al pie.
- c) Insertar cita.
- d) Tabla.

#### **26. Si queremos proporcionar a las páginas un diseño horizontal…**

- a) Utilizaremos la opción "Guardar como" dentro de la pestaña "Archivo".
- b) Utilizaremos la opción "Imprimir" dentro de la pestaña "Archivo".
- **c) Utilizaremos la opción "Orientación" dentro de la pestaña "Diseño de página".**
- d) Utilizaremos la opción "Tamaño" dentro de la pestaña "Disposición".

### **27. Si queremos desplazarnos al principio del documento utilizaremos la combinación de teclas…**

- **a) Control + Inicio.**
- b) Tabulador + Inicio.
- c) Alt + Inicio.
- d) Mayúsculas + Inicio.

## **28. ¿Qué elementos permiten establecer divisiones dentro de un mismo archivo, para poder cambiar el diseño o formato de varias de sus páginas sin afectar al resto del documento?**

- a) Saltos de página.
- b) Saltos de columna.
- c) Saltos de división.
- **d) Saltos de sección.**

### **29. ¿Qué elemento de Word reconoce una ubicación, a la que se le asigna un nombre para identificarla en futuras referencias?**

- a) Salto de página.
- **b) Marcador.**
- c) Nota al pie.
- d) Identificador.

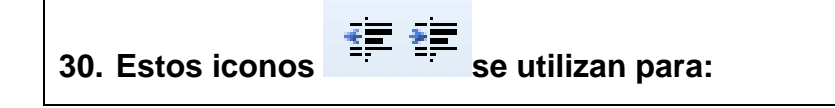

- a) Realizar interlineados.
- **b) Realizar sangrías en los párrafos.**
- c) Insertar flechas a la izquierda del párrafo.
- d) Poner el texto en negrita.

# **COMUNIDAD AUTÓNOMA DE LA REGIÓN DE MURCIA**

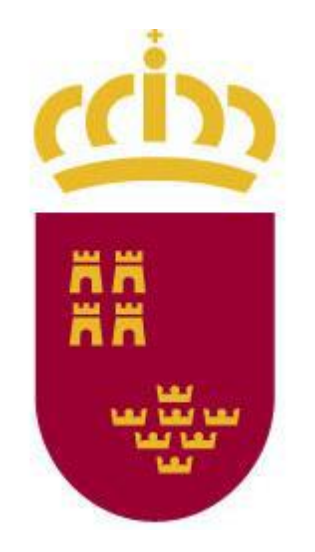

## **Región de Murcia**

## **CUERPO DE AUXILIARES ADMINISTRATIVOS**

## **PROMOCION INTERNA**

## **PRIMERA PRUEBA EJERCICIO ÚNICO PARTE 5 – Hoja de cálculo**

**3 de julio de 2023**

#### **1. Una fórmula en Excel siempre ha de ir precedida por…**

- a) El símbolo del "Porcentaje (%)"
- b) El símbolo "Celda (\$)"
- **c) El signo "Igual (=)"**
- d) Una doble "Contrabarra (\\)"

### **2. Para pegar un dato, además de utilizar la herramienta "Pegar" de la sección "Portapapeles" podemos…**

a) Pulsar simultáneamente las teclas "Alt" y "V"

#### **b) Pulsar simultáneamente las teclas "Control" y "V"**

- c) Pulsar simultáneamente las teclas "Control" y "C"
- d) Pulsar simultáneamente las teclas "Alt" y "C"

#### **3. Por defecto, ¿qué formato de número tienen todas las celdas de Excel?**

- a) Moneda.
- **b) General.**
- c) Porcentaje.
- d) Texto.

#### **4. En Excel, una tabla es:**

- a) Un listado de datos que permite ocultar las filas que no cumplen un determinado criterio de búsqueda.
- b) Un conjunto de datos organizados en columnas, en el que la primera columna contiene los nombres de los campos y las restantes los datos.
- **c) Un conjunto de datos organizados en filas y columnas, en el que la primera fila contiene los nombres de los campos y las restantes los datos.**
- d) Ninguna de las anteriores es correcta.

## **5. En un gráfico, el cuadro que identifica los diseños o colores asignados a las series de datos o categorías se llama:**

- **a) Leyenda.**
- b) Marcador de datos.
- c) Identificador.
- d) Área de trazado.

#### **6. ¿Cómo se nombra el rango de esta figura?**

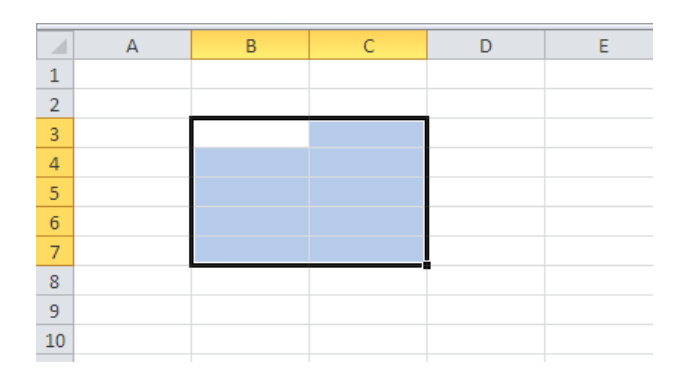

- **a) B3:C7**
- b) B3-C7
- c) 3B:7C
- d) 3B-7C

#### **7. ¿Dónde podemos encontrar ubicada la herramienta "Zoom"?**

- a) Tanto en la pestaña "Datos" como en panel que se abre en el margen derecho de la pantalla cuando seleccionamos la hoja entera.
- b) Dentro de la pestaña "Archivo" y en su opción correspondiente dentro del desplegable de la herramienta "Mostrar".
- c) En la pestaña "Inicio".
- **d) Tanto en la pestaña "Vista" como en el margen derecho de la "Barra de estado".**

#### **8. ¿Qué extensión tiene por defecto un archivo guardado en Excel?**

- **a) xlsx**
- b) excl
- c) doxc
- d) xlsm

#### **9. Cuando se inserta una nueva fila o columna en una hoja de cálculo:**

- a) La nueva fila se insertará encima de la fila seleccionada, y la nueva columna se insertará a la derecha de la columna seleccionada.
- **b) La nueva fila se insertará encima de la fila seleccionada, y la nueva columna se insertará a la izquierda de la columna seleccionada.**
- c) La nueva fila se insertará debajo de la fila seleccionada, y la nueva columna se insertará a la izquierda de la columna seleccionada.
- d) La nueva fila se insertará debajo de la fila seleccionada, y la nueva columna se insertará a la derecha de la columna seleccionada.

#### **10. La "Vista Diseño de página" de un libro de Excel nos permite:**

- a) Enviar el libro directamente a la impresora, sin realizar cambios.
- b) Seleccionar el número de copias que deseamos imprimir.
- c) Elegir el ancho y el alto de la página.
- **d) Visualizar cómo quedará la página actual al ser impresa.**

#### **11. Un libro de trabajo ¿cuántas hojas puede llegar a contener?**

a) No hay límite.

.

- b) Solamente 1.
- **c) Entre 1 y 255.**
- d) Entre 1 y 100.

#### **12. La opción "Inmovilizar paneles" de la pestaña "Vista" nos permite**

- **a) Mantener visibles las filas y columnas mientras el resto de la hoja se desplaza (a partir de la sección actual).**
- b) Mostrar todas las hojas en pantalla.
- c) Bloquear celdas para impedir su modificación.
- d) Maximizar la ventana.

**13. Si quisiéramos importar datos desde Microsoft Access a una hoja de cálculo de Excel deberíamos…**

- a) Presionar sobre el botón "Conexiones" de la pestaña "Datos".
- **b) Presionar sobre el botón "Desde Access", ubicado en la sección "Obtener datos externos" de la pestaña "Datos".**
- c) Presionar sobre el botón "Obtener datos internos" de la pestaña "Datos".
- d) Presionar sobre el botón "De Otras fuentes", ubicado en la sección.

#### **14. Indica cuál de las siguientes afirmaciones es la correcta:**

- a) La herramienta "Dividir" de la pestaña "Vista" nos permite abrir una nueva ventana que contenga una vista del documento actual.
- **b) La herramienta "Dividir" de la pestaña "Vista" nos permite crear paneles para visualizar al mismo tiempo algunos datos de una hoja de cálculo que no son adyacentes.**
- c) La herramienta "Organizar todo" de la pestaña "Vista" nos permite visualizar al mismo tiempo algunos datos de una hoja de cálculo que no son adyacentes creando paneles.
- d) La herramienta "Dividir" de la pestaña "Vista" ejecuta la operación matemática de la división entre las dos celdas seleccionadas.

#### **15. Para crear un gráfico…**

#### **a) Es imprescindible seleccionar un rango de datos.**

- b) Es opcional seleccionar un rango de datos.
- c) Es necesario que el gráfico y los datos a representar estén en la misma hoja de cálculo.
- d) Los datos a representar sólo pueden contener caracteres numéricos.

#### **16. ¿Qué función te devuelve la fecha y hora actuales?**

- a) Hora.
- b) Dia.
- c) DiaFecha.
- **d) Ahora.**

**17. ¿Podemos visualizar varios libros de trabajo a la vez, en una misma ventana?**

- **a) Sí, utilizando la opción "Organizar todo" de la pestaña "Vista".**
- b) No, Excel no permite visualizar más de un libro en la misma ventana.
- c) Sí, utilizando la opción "Zoom" de la pestaña "Vista".
- d) Sí, pero necesito iniciar tantas veces Excel cómo ventanas deba tener abiertas.

**18. ¿Qué símbolo hay que insertar antes de la referencia de una columna o celda para indicar que es una referencia absoluta?**

- a) #
- **b) \$**
- c) \*
- d) &

#### **19. ¿Qué vista es la que está activada por defecto cuando abrimos un libro de Excel?**

- **a) Normal.**
- b) Diseño de página.
- c) Previa de salto de página.
- d) Personalizada.

#### **20. ¿Qué se muestra en la barra de título de Excel?**

- **a) El nombre del archivo en el que estamos trabajando.**
- b) Información sobre la hoja de cálculo en la que estamos trabajando, las operaciones que se están realizando o los comandos seleccionados.
- c) Las coordenadas de la celda en la que estamos posicionados.
- d) La versión de Excel.

#### **21. ¿Qué es una tabla dinámica?**

- a) Es una tabla que se puede copiar y pegar de una hoja de cálculo a otra.
- **b) Es una tabla de datos interactiva que se puede utilizar para resumir grandes volúmenes de datos de forma fácil y rápida.**
- c) Es una tabla que se puede exportar a otros tipos de formatos diferentes a Excel.
- d) Es una tabla que se puede adaptar al alto y ancho que queramos.

#### **22. ¿Qué son los "filtros"?**

- a) Funciones que nos permiten mostrar únicamente aquellas columnas que deseemos.
- **b) Funciones que nos permiten mostrar únicamente aquellos datos que cumplan con el criterio de búsqueda especificado.**
- c) Funciones que muestran únicamente aquellas celdas de información que hayamos definido previamente.
- d) Ninguna de las respuestas anteriores es correcta.

### **23.Si se aplica un Filtro sobre los datos de una hoja de Excel, se selecciona el resultado del mismo y se copia en otro lugar, ¿cómo actuará Excel?**

- a) Para que se copien sólo las filas filtradas habría que seleccionarlas desde el comando "Ir a especial" y activar la opción "Sólo celdas visibles".
- **b) Sólo se copiarán las celdas visibles tras aplicar el Filtro.**
- c) Se copiarán todas las celdas, incluso las que han quedado ocultas tras aplicar el Filtro.
- d) Se copiarán las filas seleccionadas y las otras que se encuentren entre ellas.

#### **24.¿Cómo se denomina el eje "Y" en un gráfico tridimensional?**

- **a) Eje de Valores.**
- b) Eje de Categorías.
- c) Eje de la Serie de datos.
- d) Eje vertical.

## **25. Para realizar cualquier cambio en un gráfico, o en alguno de sus elementos, ¿qué es necesario hacer previamente?**

#### **a) Seleccionarlo.**

- b) Obtener una vista preliminar del mismo.
- c) Comprobar si el tipo de gráfico es compatible con Excel.
- d) Hacer triple clic sobre él.

#### **26.La celda F5 es:**

- a) Fila F, columna 5.
- b) Tecla de función F5.
- **c) Fila 5, columna F.**
- d) Las tres anteriores son correctas.

#### **27. ¿Qué es un marcador de datos en un gráfico de Excel?**

- a) Son líneas que aportan un punto de referencia para poder comparar los datos.
- b) Es el lugar en el que Excel ubica todos los datos de un gráfico.
- **c) Es la representación gráfica de un dato de forma individual que hace referencia al valor que se está indicando dentro de la hoja de cálculo.**
- d) Es la información de los colores del gráfico.

#### **28. ¿Qué hace la expresión "=F1 + MAX(H1;H3)" ?**

- **a) Suma la celda F1 y el valor máximo de las celdas H1 y H3.**
- b) Suma las celdas.F1, H1 y H3
- c) Suma la celda F1 y las celdas H1, H2 y H3
- d) Suma la celda F1 y el valor máximo de las celdas H1, H2 y H3.

#### **29. De forma predeterminada, Excel alinea los datos numéricos**

- a) Centrados.
- b) Justificados.
- c) A la izquierda.
- **d) A la derecha.**

#### **30. ¿Cómo puedo insertar una fila vacía entre las filas 5 y 6?**

- a) Seleccionando las filas 5 y 6 y en la opción Insertar de la pestaña Inicio, seleccionar la opción "Insertar filas de hoja".
- b) Seleccionando toda la fila 5 y en la opción Insertar de la pestaña Inicio, seleccionar la opción "Insertar filas de hoja".
- **c) Seleccionando toda la fila 6 y en la opción Insertar de la pestaña Inicio, seleccionar la opción "Insertar filas de hoja".**
- d) Seleccionando cualquier celda de la fila 5 y en la opción Insertar de la pestaña Inicio, seleccionar la opción "Insertar filas de hoja".